# SIP-instellingen op de SPA100 Series  $\overline{a}$

# Doel

Om de communicatie tussen twee of meer eindpunten te starten, moet een sessie worden ingesteld. Session Initiation Protocol (SIP) is belast met het maken van een sessie en het beëindigen ervan. Dankzij de configuratie van SIP-timers kunnen gebruikers de interoperabiliteit en prestaties van hun apparatuur en de netwerkomgeving verbeteren. Dit artikel legt de verschillende SIP parameters op de SPA100 Series uit, en hoe te om hen te vormen.

#### Toepasselijke apparaten

・ SPA100 Series

### **Softwareversie**

 $\cdot$  v1.1.0

### SIP-instellingen

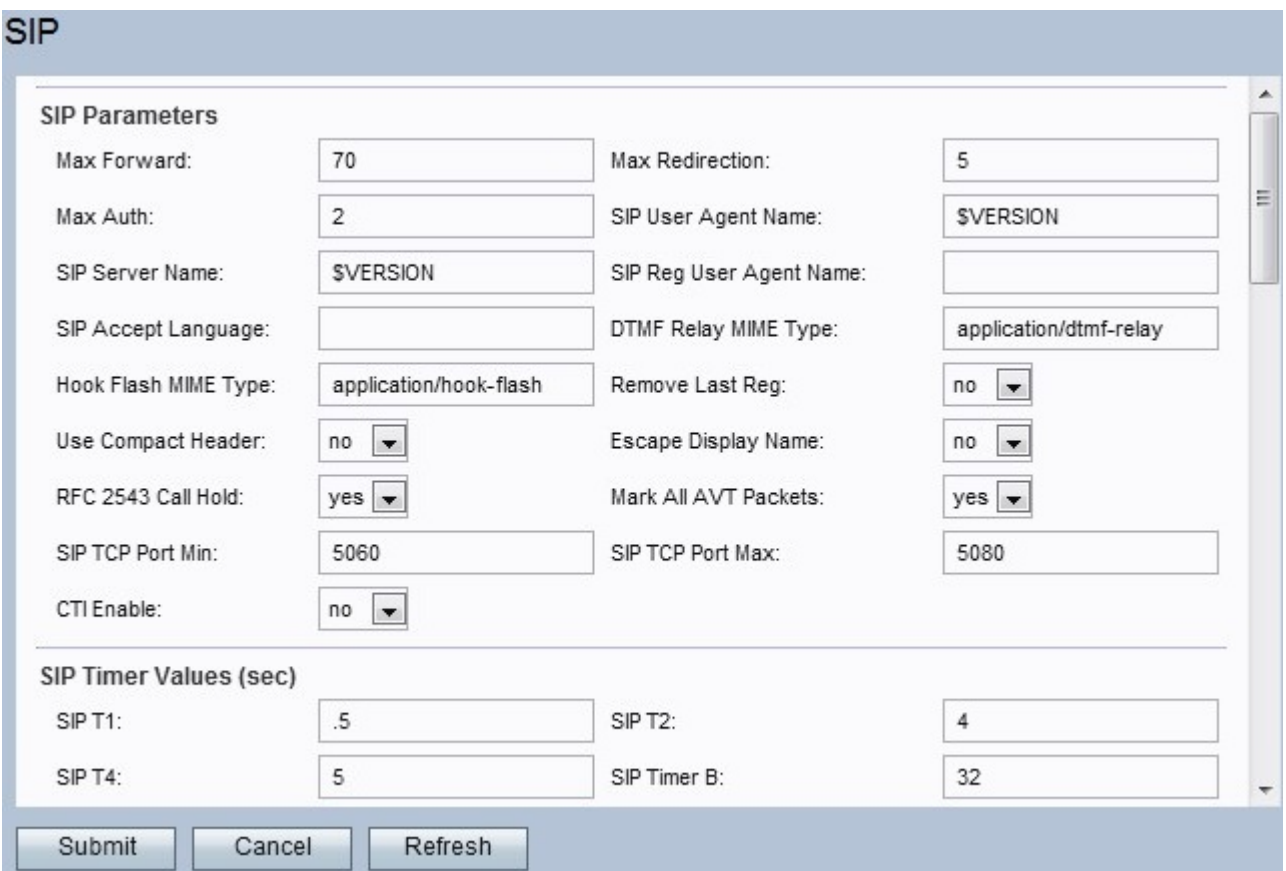

Stap 1. Meld u aan bij het web configuratieprogramma en kies Voice > SIP. De SIP-pagina wordt geopend:

Stap 2. De hoofdpagina van SIP biedt een reeks parameters. Configureer elk van deze parameters dienovereenkomstig.

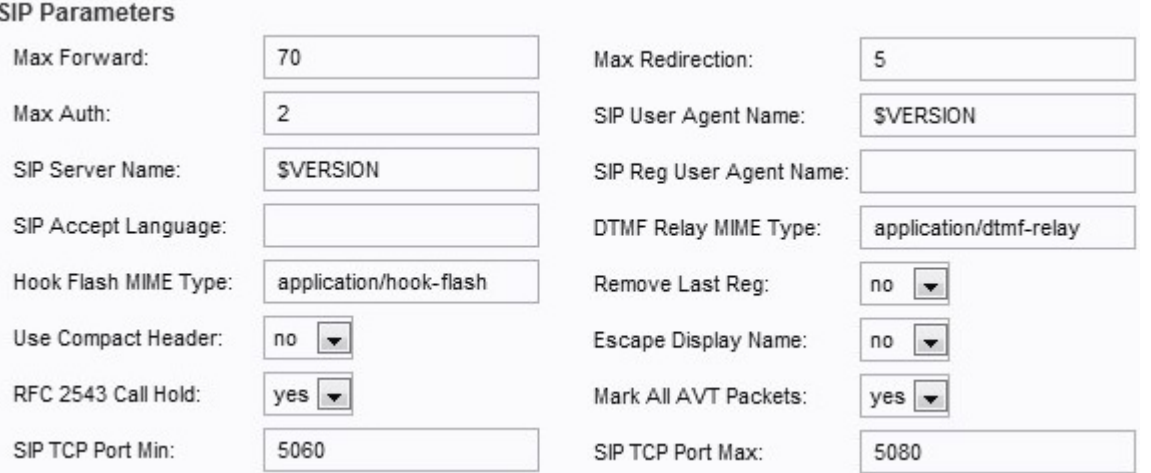

・ Max. doorsturen — de maximale waarde voor doorsturen. Het bereik loopt van 1 tot 255. De standaard is ingesteld op 70.

Max. omleiding — Het aantal keer dat de SPA wordt doorgestuurd en wordt uitgenodigd om een oneindige lus te vermijden. De standaardinstelling is ingesteld op 5.

 $\cdot$  Max. AUth — Het maximum aantal keer dat een aanvraag wordt ingediend kan worden betwist. Het bereik loopt van 0 tot 255. De standaard is ingesteld op 2.

・ Naam van SIP-gebruikersagent — de naam van de gebruikersagent die in uitgaande verzoeken wordt gebruikt. Het gebruikte bereik is de macro EXPANSIE van respectievelijk \$A tot \$D, GPP\_A tot GPP\_D. De default is ingesteld op \$VERSION.

・ SIP Server Name — De naam die gebruikt wordt voor inkomende reacties.De standaard wordt ingesteld op \$VERSION.

・ Naam van SIP Reg-gebruikersagent — de naam die in een REGISTER-verzoek wordt gebruikt. Als de waarde niet wordt opgegeven, gebruikt u de naam die is ingesteld voor de naam van de gebruikersagent. De standaardwaarde wordt op blanco gezet.

 $\cdot$  SIP Taal accepteren — De naam van de taal accepteren. Als de waarde niet is opgegeven, wordt dit veld niet opgenomen.

・ DTMF Relay MIME-type — Het MIME-type dat wordt gebruikt voor een SIP-INFObericht om een DTMF-gebeurtenis aan te geven. De standaardinstelling wordt ingesteld op application/dtmf-relais.

・ Hook Flash MIME-type — Het MIME-type dat wordt gebruikt voor een SIP-INFO-bericht om een haak-flitser aan te geven. De standaardinstelling wordt ingesteld op applicatie/haak-flitser.

・ Verwijder laatste regel - Met deze optie kunt u de laatste registratie verwijderen voordat u een nieuwe registreert als de waarde anders is. Klik op Ja of op Nee in het vervolgkeuzemenu. De standaardinstelling is ingesteld op Nee.

・ Gebruik compacte header — Met deze optie kunt u compacte SIP-headers gebruiken in uitgaande SIP-berichten. Als u Ja kiest, zal het SIP compacte headers in uitgaande berichten gebruiken. Klik op Ja of op Nee in het vervolgkeuzemenu. Als u Nee kiest, gebruikt u normale kopregels. Als een inkomende SIP verzoek SIP compacte kopregels bevat, dan hergebruikt de SPA deze kopregels ongeacht de instellingen. Als u Ja kiest, dan als een inkomende SIP aanvraag normale kopregels bevat, vervangt SPA deze header met compacte kopregels. De standaardinstelling is ingesteld op Nee.

・ Vlucht de weergavenaam - Met deze optie kunt u de weergavenaam privé bewaren. Kies in het vervolgkeuzemenu Ja als u wilt dat de naam wordt omgeven door een paar quotes, anders kies u Nee. De standaardwaarde is ingesteld op Nee.

・ RFC 2543: Call Hold — Deze optie is ingesteld om het type Call Hold (a:sendonly of 0.0.0) te configureren. Klik op Ja of op Nee in het vervolgkeuzemenu. Als u op Ja kiest, hebben alle AVT toonpakketten het markeerbit ingesteld. Als u Nee kiest, heeft alleen het eerste pakket het markeerbit ingesteld voor elke DTMF-gebeurtenis. De standaardinstelling is ingesteld op Ja.

・ Alle AVT-pakketten markeren - Kies Ja of Nee in het vervolgkeuzemenu. Als u Ja kiest, hebben alle AVT toonpakketten het markeerbit set. Als u Nee kiest, heeft alleen het eerste pakket het markeerbit ingesteld voor elke DTMF-gebeurtenis. De standaardinstelling is ingesteld op Ja.

 $\cdot$  SIP TCP poort min. — Het laagste TCP poort nummer dat gebruikt kan worden voor SIP sessies. De standaardwaarde wordt ingesteld op 5060.

・ SIP TCP poort Max — het hoogste TCP poort nummer dat kan worden gebruikt voor SIP sessies. De standaardwaarde is ingesteld op 5080.

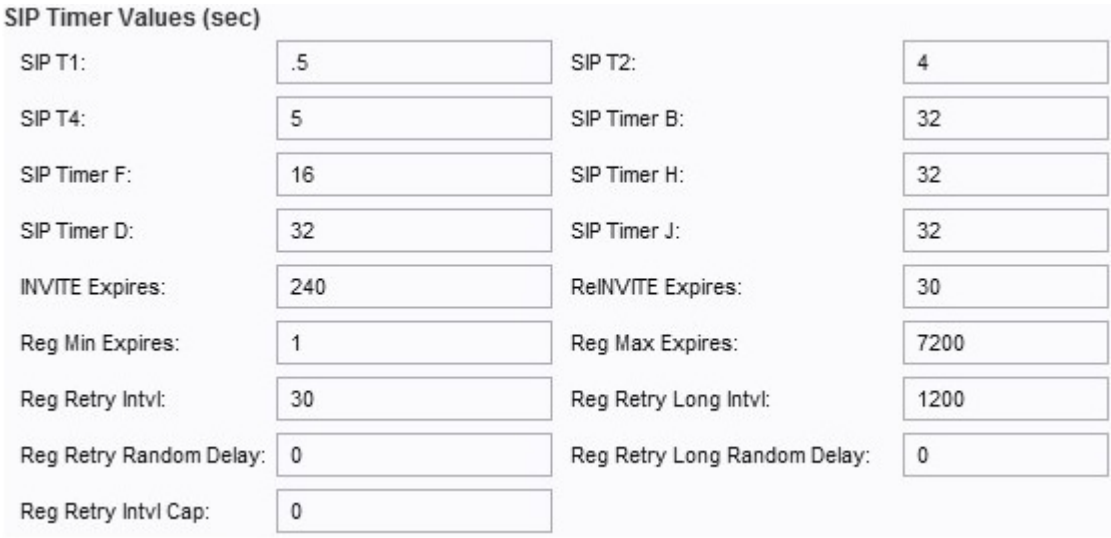

Stap 3. Configureer de waarden van de SIP-timer.

・ SIP T1 — De RTT-schattingswaarde, die varieert van 0 tot 64 seconden. De standaardinstelling is ingesteld op 0,5.

・ SIP T2 — Het maximale rezendinterval voor niet-INVITE aanvragen en INVITEresponsen. Het bereik loopt van 0 tot 64 seconden. de standaardinstelling is ingesteld op 4.

 $\cdot$  SIP T4 — De maximale duur van een bericht blijft in het netwerk. Het bereik loopt van 0 tot 64 seconden. De standaardinstelling is ingesteld op 5.

・ SIP Timer B — De INVITE time-out waarde. Het bereik loopt van 0 tot 64 seconden. De standaardinstelling is ingesteld op 32.

・ SIP Timer F — De niet-INVITE time-out waarde. Het bereik loopt van 0 tot 64 seconden. De standaardinstelling is ingesteld op 16.

・ SIP Timer H — De H INVITE finale respons. Het bereik loopt van 0 tot 64 seconden. De standaardinstelling is ingesteld op 32.

・ SIP Timer D — De ACK hang-omslagtijd. Het bereik loopt van 0 tot 64 seconden. De standaardinstelling is 32.

・ SIP Timer J — De non-INVITE respons hang-omslagtijd. Het bereik loopt van 0 tot 64 seconden. De standaard is 32.

・ INVITE Verloopt — De waarde voor het verstrijken van de uitnodiging. Als dit item op 0 staat, dan is deze header niet inbegrepen. De standaardinstelling is 240.

・ reINVITE Verloopt — de waarde voor het verstrijken van de heruitnodiging. Als dit item op 0 staat, dan is deze header niet inbegrepen. De standaardinstelling is ingesteld op 30.

・ Reg. Min. Verloopt - De minimale registratieemmer die van de proxy is toegestaan in de Verloopkop of als een parameter voor Contactkop. Als de proxy een waarde retourneert die lager is dan deze instelling, dan wordt de minimumwaarde gebruikt. De standaardwaarde wordt ingesteld op 1.

 $\cdot$  Reg Max Verloopt — De maximale registratieduur toegestaan vanaf de proxy in de Min-Expires header. Als de waarde groter is dan deze instelling, wordt de maximum waarde gebruikt. De standaardwaarde wordt ingesteld op 7200.

・ Reg Retry Intvl — het interval om te wachten voor de SPA de registratie herprobeert na mislukking in de laatste registratie. De standaardwaarde wordt ingesteld op 30.

・ Reg Retry Long Intvl — het interval dat wordt gebruikt in het geval dat registratie mislukt met een SIP-responscode die niet overeenkomt met de Retry Reg RSC. Deze waarde moet hoger zijn dan het Intvl (Reg Retry). De standaardinstelling is ingesteld op 1200.

・ Reg Retry Random Delay — Het willekeurige vertragingsbereik (in seconden) om een Registratie Retry Intvl toe te voegen. De standaardwaarde wordt ingesteld op 0 (uitgeschakeld).

・ Reg Retry Long Random Delay — The willekeurige vertragingsbereik (in seconden) om een register Retry Long Intvl toe te voegen. Standaard wordt ingesteld op 0 (uitgeschakeld).

 $\cdot$  Reg Retry Intvl Cap — De maximale waarde om de exponentiële back-up vertraging te beperken. Als deze functie is ingeschakeld, wordt Reg Retry Random Delay toegevoegd aan de exponentiële back-off-ingestelde vertragingswaarde. De standaardwaarde wordt ingesteld op 0 (uitgeschakeld).

Stap 4. Configuratie van de code van de Response Status Handling.

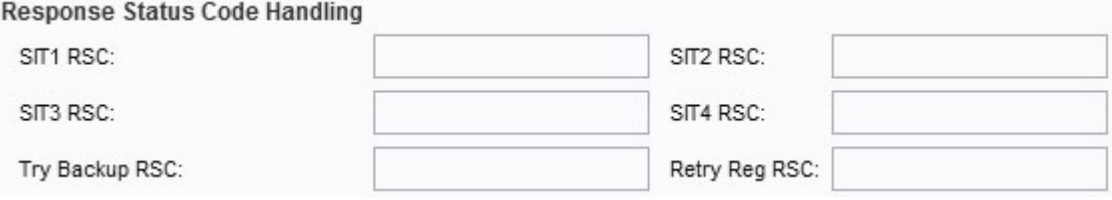

- ・ SIT1 RSC SIP-responsstatus code voor de juiste speciale informatietone (SIT).
- ・ SIT2 RSC SIP-responsstatus code voor INVITE. De SIT2 toon wordt afgespeeld.

・ SIT3 RSC — SIP-responsstatus code om INVITE in te voeren. De SIT3-toon wordt afgespeeld.

・ SIT4 RSC — SIP-responsstatus code voor INVITE. De SIT4-toon wordt afgespeeld.

・ Probeer Back-up RSC - SIP-responsstatus die een reserveserver voor de huidige aanvraag opnieuw probeert.

・ Retry Reg RSC — Interval om te wachten tot de SPA de registratie herstelt nadat de laatste registratiepoging is mislukt.

Stap 5. Configureer de RTP-parameters.

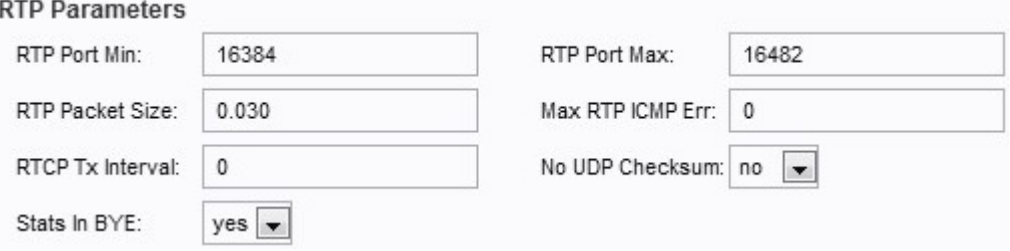

・ RTP Port Min. Het minimale poortnummer dat u kunt gebruiken voor RTP-transmissie en -ontvangst. De standaardwaarde is ingesteld op 16384.

・ RTP Port Max — Het maximale poortnummer dat u kunt gebruiken voor transmissie en ontvangst. De standaardwaarde wordt ingesteld op 16482.

・ RTP-pakketgrootte — De pakketgrootte in een transmissie per seconde. De standaardwaarde wordt ingesteld op 0,030.

・ Max RTP ICMP fout — Het aantal opeenvolgende ICMP-fouten dat is toegestaan bij het verzenden van RTP-pakketten voordat de oproep wordt beëindigd. De standaardwaarde wordt ingesteld op 0.

 $\cdot$  RTCP Tx Interval — Het interval in seconden (bereik van 0 tot 255) voor het verzenden van RTCP-verzendrapporten over een actieve verbinding. De standaardwaarde wordt ingesteld op 0.

・ Geen UDP-checksum — Kies in het uitrolmenu ja of nee om de UDP-checksum te berekenen. Kies Ja als u wilt dat de SPA deze berekening uitvoert. De standaardwaarde wordt ingesteld op Nee.

・ Stats in Bye-down menu, kies Ja of Nee. Dit veld bepaalt of de SPA in de header de P-RTP staat in een BYE-bericht.

Stap 6. Configureer de SDP-payloadtypen.

**SDP Payload Types** 

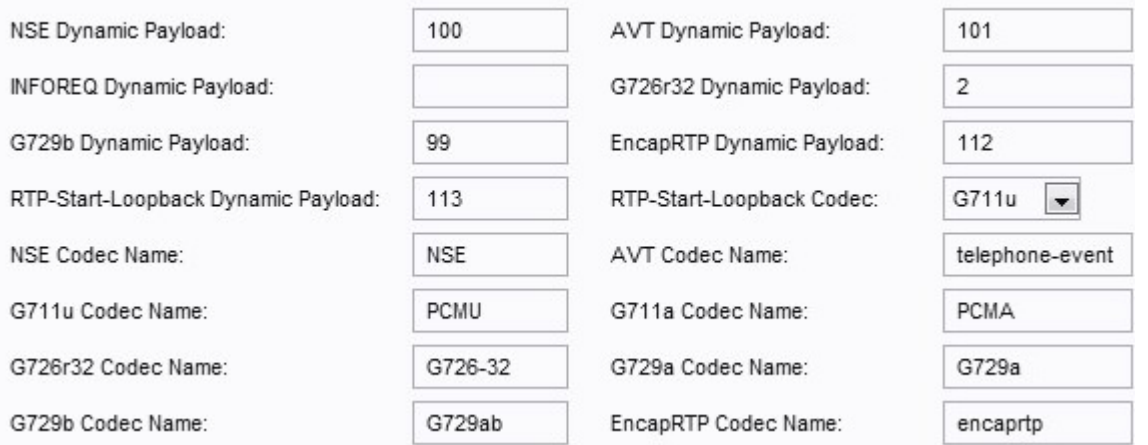

 $\cdot$  NSE Dynamische payload — de NSE dynamische lading. De waarde is ingesteld op 100.

・ AVT Dynamische payload — de AVT dynamische lading. De waarde is ingesteld op 101.

 $\cdot$  INFOREQ Dynamische payload — Het type INFOREQ-lading. Er is geen standaardwaarde ingesteld voor dit veld.

・ G726r32 Dynamische payload — De G726r32-lading. De standaardwaarde wordt ingesteld op 2.

・ G729b Dynamische payload — De G729b lading. Het bereik loopt van 96 tot 127. De standaard is ingesteld op 99.

・ EncapRTP Dynamische payload — de EncapRTP lading. De standaardwaarde wordt ingesteld op 112.

・ RTP-start-Loopback Dynamische payload — de RTP-Start-Loopback-lading. De standaardwaarde wordt ingesteld op 113.

・ RTP Start-Loopback-codec — Kies in het vervolgkeuzemenu een van de volgende codecs:

- G711u — Biedt de beste spraakkwaliteit. De G711u is de versie die in de Verenigde Staten, Canada en Japan wordt gebruikt.

- G711a — levert de beste spraakkwaliteit. G711a is de versie die in de rest van de wereld wordt gebruikt.

- G726-32 — Omvat de uitzending van spraak met een snelheid van 32 kbit/s.

- G729a — Comprimeer digitale spraak in pakketten met een duur van 10 milliseconden met een lagere rekenkracht.

Opmerking: Het standaard wordt ingesteld op G711u.

 $\cdot$  NSE Codec Name  $-$  The name of the NSE codec. De standaard naam is ingesteld op NSE.

 $\cdot$  AVT Codec Name  $-$  The AVT codec name. De standaardnaam wordt ingesteld op een telefonische gebeurtenis.

・ G711u codec Naam — De G711u codec naam. De standaard naam is ingesteld op PCMU.

・ G711a codec Naam — De G711a codec naam. De standaard naam is ingesteld op PCMA.

・ G726r32 Codec Naam — De G726r32 codec naam. De standaard naam is ingesteld op G726-32.

・ G729a Codec Naam — De G729a codec naam. De standaard naam is ingesteld op G729a.

・ G729b Codec Naam — De G729b codec naam. De standaard naam is ingesteld op G729ab.

・ EncapRTP-codec - naam — De EncapRTP-codec. De standaard naam is ingesteld op encaprtp.

Stap 7. Configureer de NAT-ondersteuningsparameters.

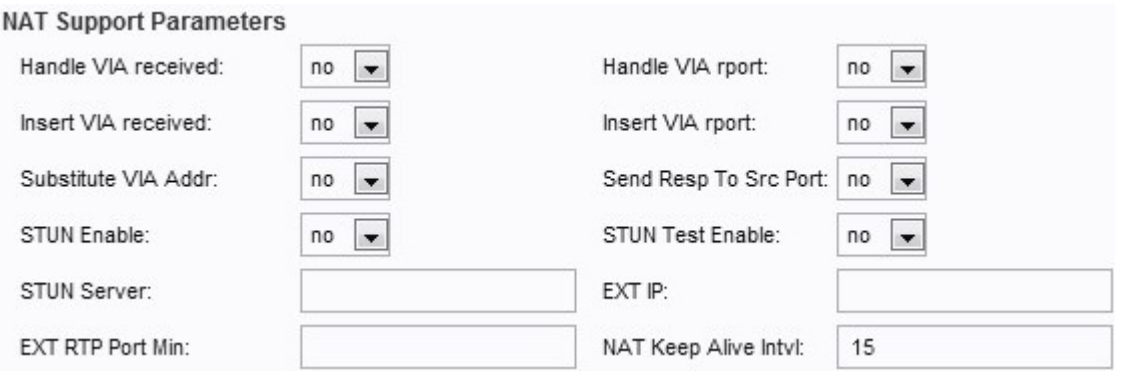

・ Ontvangen VIA-behandeling — Kies Ja of Nee in het vervolgkeuzemenu. Als u Ja kiest, dan verwerkt het SPA de ontvangen parameter in de VIA header. Als u Nee kiest, wordt de parameter genegeerd. De standaardwaarde wordt ingesteld op Nee.

・ Ga door naar het VIA-rapport — Kies Ja of Nee in het vervolgkeuzemenu. Als u Ja kiest, behandelt de ATA de parameter rapport in de VIA header. Als u Nee selecteert, wordt de parameter genegeerd. De standaardwaarde wordt ingesteld op Nee.

・ Invoegen VIA ontvangen— Kies Ja of Nee in het vervolgkeuzemenu. Als u Ja kiest, wordt de ontvangen parameter ingevoegd in de VIA header van de SIP-respons. De standaardwaarde wordt ingesteld op Nee.

・ Invoegen VIA rapport — Kies Ja of Nee in het vervolgkeuzemenu. Als u Ja kiest, wordt de parameter report ingevoegd in de VIA header. De standaardwaarde wordt ingesteld op Nee.

・ Vervang VIA Address — Kies Ja of Nee in het vervolgkeuzemenu. Als u Ja kiest, wordt er NAT-in kaart gebracht IP:poortwaarden in de VIA header gebruikt. De standaardwaarde wordt ingesteld op Nee.

・ Verzend Resp naar Src-poort — Kies Ja of Nee in het vervolgkeuzemenu. Als u Ja kiest, zal het reacties naar de aanvraagbronpoort sturen in plaats van VIA verstuurd-door-poort te gebruiken. De standaardwaarde wordt ingesteld op Nee.

・ STUN Enable — Kies Ja of Nee in het uitrolmenu. Als u Ja kiest, stelt het het gebruik

van STUN in om NAT-mapping te ontdekken. De standaardwaarde wordt ingesteld op Nee.

・ STUN Test Enable — Kies Ja of Nee in het uitrolmenu. Als u Ja kiest, voert de SPA een NAT-type zoekactie uit wanneer deze wordt ingeschakeld, dan gaat deze verder om contact op te nemen met de STUNT-server en het resultaat van de ontdekking wordt in een Waarschuwingskop op de volgende REGISTER-verzoeken gemeld. De standaardwaarde wordt ingesteld op Nee.

・ STUN Server - Het IP adres of de domeinnaam van de STUNT server.

・ EXT IP — Het externe IP-adres dat het eigenlijke IP-adres van de SPA vervangt voor alle uitgaande SIP-berichten. De standaardwaarde wordt op blanco gezet.

 $\cdot$  EXT RTP-poortmin — het externe poortkaartnummer van de RTP-poortmin. Er is geen standaardwaarde.

・ NAT Houd Alive Intvl in stand - het interval tussen NAT-omzetting houdt meldingen in leven. De standaardinstelling is ingesteld op 15.

Stap 8. Klik op Indienen om uw wijzigingen op te slaan.